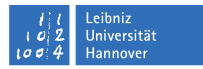

## **Linux-Einführung Übung**

## Mark Heisterkamp

24. – 25. Februar 2010

## **1 Einführung und Grundlagen**

- **1.1 Erste Schritte . . .**
- **1.1.1 Xterminalfenster**

Öffnen Sie ein weiteres Xterminalfenster

- mit der Maus.
- mittels Kommando.

#### **1.1.2 Passwortänderung**

Ändern Sie Ihr Passwort.

#### **1.1.3 Dateiinhalt**

Lassen Sie sich den Inhalt der Datei '.bashrc' in Ihrem Homeverzeichnis anzeigen.

#### **1.1.4 Manpages**

Finden Sie heraus, mit welcher Tastenkombination man beim Betrachten einer Textdatei (vergleiche vorherige Aufgabe) ein bestimmtes Wort suchen kann, und wie man die Suche wiederholen kann (um z.B. in der Textdatei bis zum nächsten Auftauchen des gesuchten Wortes weiterzuspringen), ohne das gesuchte Wort erneut eingeben zu müssen.

Suchen Sie in der Datei '.bashrc' nach dem Wort 'aliases'.

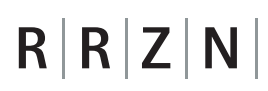

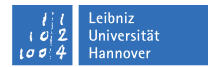

#### **1.1.5 Datum**

Lassen Sie sich das Datum in der Form

Wochentag,Tag des Monats,Monat,Jahr

anzeigen. Benutzen Sie dazu ggf. die Manpage.

#### **1.1.6 Wer ist am System eingeloggt?**

Lassen Sie sich die Benutzernamen aller am System angemeldeten Benutzer anzeigen.

#### **1.1.7 Der eigene Benutzername**

Lassen Sie sich Ihren eigenen Benutzernamen anzeigen.

#### **1.1.8 Textausgabe**

Geben Sie folgenden Text auf der Konsole aus: 'Das ist der beste Unixkurs, den ich bisher besucht habe!'

#### **1.2 Dateiverwaltung**

#### **1.2.1 Verzeichnisinhalt**

Lassen Sie sich den Inhalt Ihres Homeverzeichnisses anzeigen.

#### **1.2.2 Verzeichniswechsel**

Wechseln Sie in das Verzeichnis '/usr'. Hat dieses Verzeichnis Unterverzeichnisse? Wenn ja, so wechseln Sie in ein beliebiges weiteres Verzeichnis und lassen Sie sich nun den kompletten Pfad Ihrer momentanen Position in der Verzeichnishierarchie anzeigen.

#### **1.2.3 Verzeichnis anlegen**

Wechseln Sie wieder in Ihr Homeverzeichnis, und legen Sie ein Unterverzeichnis des noch nicht existierenden Verzeichnisses 'Test' namens 'UnterTestverzeichnis' an.

#### **1.2.4 Löschen**

Löschen Sie die soeben erzeugten Verzeichnisse.

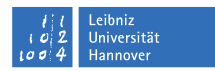

### **1.2.5 Wildcards**

Lassen Sie sich nur die Dateien und Verzeichnisse Ihres Homeverzeichnisses anzeigen, die mit einem Punkt beginnen. Welche Bedeutung haben Verzeichnisse und Dateien, die mit einem Punkt beginnen?

#### **1.3 Prozessverwaltung**

#### **1.3.1 Prozesstabelle I**

Lassen Sie sich in übersichtlicher Form die Prozesstabelle anzeigen. Welche PID hat der Prozess namens 'init'?

#### **1.3.2 Prozesstabelle II**

Mit welchem weiteren Kommando können Sie sich noch laufende Prozesse anzeigen lassen? Lassen Sie sich alle laufenden Prozesse anzeigen.

#### **1.3.3 Beenden von Prozessen**

Starten Sie das Programm 'firefox' und beenden Sie es durch ein weiteres Kommando in einem zweiten Xterminalfenster. Welche Option muessen Sie dem Kommando übergeben, falls sich das Programm nicht mehr "ordnungsgemäß" beenden ließe?

#### **1.4 Die Shell**

#### **1.4.1 Beenden einer Shell**

Schließen Sie alle Xterminalfenster durch je ein Kommando pro Fenster.

#### **1.4.2 History-Funktion**

Wie lauten die letzten drei Befehle, die Sie zuletzt eingeben haben?

#### **1.4.3 Autocompletition**

Sie möchten sich den Inhalt der Datei '.xsession\_errors' in ihrem Homeverzeichnis ansehen. Wie können das erreichen, ohne mehr einzugeben als die folgende Kommandozeile?

less .xs

Lassen Sie sich den Inhalt anzeigen, scrollen Sie bis zum Ende der Datei, und verlassen Sie die Datei wieder.

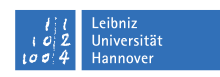

## **1.4.4 Scrollen im Terminalfenster**

Wie lautet die erste Zeile der Datei '.xsession\_errors'? Lassen Sie sich zu diesem Zweck die Datei **nicht erneut** anzeigen. Benutzen Sie kein Kommando!

## **1.4.5 Mehrere Kommandos ausführen**

Führen Sie die folgenden Kommandos nacheinander aus, ohne zwischen den Kommandos die RETURN-Taste zu betätigen:

- Legen Sie ein Unterverzeichnis namens 'test' in Ihrem Homeverzeichnis an.
- Wechseln Sie jetzt in dieses neu angelegte Verzeichnis.
- Geben Sie die Zeichenkette 'Ich befinde mich im Verzeichnis:' auf dem Bildschirm aus, ohne Zeilenwechsel nach der Ausgabe.
- Geben Sie den aktuellen Pfad auf dem Bildschirm aus.

## **1.4.6 Selbstständige Prozesse**

Beenden Sie alle Xterminalfenster bis auf eines. Starten Sie aus diesem Fenster nun das Programm 'firefox'. Ohne ein weiteres Xterminalfenster öffnen zu müssen, und ohne Eingabe eines weiteren Kommandos finden Sie nun die PID von 'firefox' heraus. Beenden Sie 'firefox' ebenfalls mittels eines Kommandos.

## **1.4.7 Umgebungsvariablen**

Lassen Sie sich alle definierten Umgebungsvariablen Ihrer Sitzung anzeigen. Wie heißt offenbar die Umgebungsvariable, die Ihren Benutzernamen enthält?

## **1.4.8 Umgebungsvariablen temporär ändern**

Ändern Sie den Inhalt der Umgebungsvariable, die den Shell-Prompt enthält auf den Wert 'Hallo!'.

## **1.4.9 Umgebungsvariable dauerhaft ändern**

Ändern Sie den Namen des Standarddruckers auf den Wert 'defaultPrinter'. Loggen Sie sich komplett aus und wieder ein, und überprüfen Sie die Änderung.

## **1.4.10 Löschen einer Umgebungsvariablen**

Löschen Sie die Umgebungsvariable 'PRINTER'.

#### **1.4.11 Umgebungsvariablen gezielt ausgeben**

Lassen Sie sich den Wert der Umgebungsvariablen 'USER' ausgeben.

#### **1.5 Ein- / Ausgabeumlenkung und Kommandoverknüpfung**

#### **1.5.1 Ausgabeumlenkung**

Erzeugen Sie eine Textdatei, die eine Liste mit dem Verzeichnisinhalt Ihres Homeverzeichnisses enthält. Wechseln Sie nun in das Verzeichnis '/etc'. Hängen Sie den Inhalt dieses Verzeichnisses an die soeben erzeugte Textdatei an.

#### **1.5.2 Terminalinhalt löschen**

Löschen Sie den Inhalt eines Xterminalfensters.

#### **1.5.3 "Greppen"**

Wechseln Sie wiederum in das Verzeichnis '/etc'. Lassen Sie sich alle Dateien anzeigen, die den Buchstaben 'x' enthalten. Sie können diese Aufgabe auf zwei Wegen lösen: Einmal mit Hilfe von Wildcards **ohne** Kommandoverknüpfung und einmal **mit** Kommandoverknüpfung. Beschreiten Sie beide Wege!

#### **1.5.4 Worte, Zeichen und Zeilen zählen**

Wieviele Dateien und Verzeichnisse enthält das /etc-Verzeichnis. Aus wievielen Zeichen bestehen alle Datei- und Verzeichnisnamen in diesem Verzeichnis zusammen? Wieviele Worte, Zeilen und Zeichen enthält die Datei '.bshrc' in Ihrem Homeverzeichnis.

#### **1.5.5 Suchen**

Suchen Sie die Datei namens 'firefox'. Beginnen Sie mit der Suche im Wurzelverzeichnis.

## **2 Zugriffsrechte und erstes Arbeiten mit dem System**

#### **2.1 Zugriffsrechte**

#### **2.1.1 Anzeige der Zugriffsrechte**

Welche Zugriffsrechte hat das Programm 'firefox'?

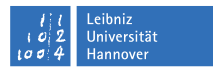

#### **2.1.2 Änderung der Zugriffsrechte**

Erzeugen Sie eine Datei in Ihrem Homeverzeichnis mit dem Inhalt 'Hallo Welt!'. Welche Ausführungsrechte hat diese Datei? Ändern Sie die Ausführungsrechte dieser Datei nun so, dass jeder die Datei lesen und ändern darf. Wie lauten die beiden Möglichkeiten zur Angabe der Zugriffsrechte?

#### **2.1.3 Standardeinstellung für Zugriffsrechte ändern**

Ändern Sie die Grundeinstellung der Zugriffsrechte so, dass jede Datei und jedes Verzeichnis, das Sie von nun an erzeugen, ausser für Sie selbst ausschließlich für alle Mitglieder Ihrer Gruppe lesbar und änderbar ist. Wo müssen Sie den notwendigen Befehl eintragen, so dass er auch für zukünftige Sitzungen am System gültig bleibt?

#### **2.1.4 Erzeugen einer leeren Datei**

Erzeugen Sie eine leere Datei namens 'leer'.

#### **2.1.5 Kopieren**

Kopieren Sie die soeben erzeugte Datei 'leer' in das Unterverzeichnis 'test' in Ihrem Homeverzeichnis (falls das Verzeichnis noch nicht existiert, so erzeugen Sie es). Kopieren Sie nun das Verzeichnis 'test' in ein neues Verzeichnis namens 'test2'.

#### **2.1.6 Umbenennen**

Benennen Sie das Verzeichnis 'test2' in den Namen 'test3' um.

#### **2.2 Editoren**

#### **2.2.1 Emacs**

Erzeugen Sie mit Hilfe des Programmes 'emacs' eine Textdatei namens 'emacs.txt' in Ihrem Homeverzeichnis. Fügen Sie als Inhalt per 'Cut-And-Paste' den Inhalt der Datei '.xsession\_errors' in Ihrem Homeverzeichnis in die neue Datei 'emacs.txt' ein (Hinweis: Markieren Sie den Inhalt von '.xsession\_errors' mit der Maus und fügen Sie den Inhalt im Editor per Druck auf die mittlere Maustaste ein.). Wieviele Zeilen enthält die neue Datei?

#### **2.2.2 vi**

Öffnen Sie die soeben erzeugte Datei mittels 'vi' und fügen Sie am Anfang jeder Zeile ein '\*' ein. Tauschen Sie nun die ersten drei '\*' gegen '#' aus.

### **2.3 Verbindung zu anderen Rechnern im Netz**

#### **2.3.1 ssh**

Loggen Sie sich per 'ssh' bei einem oder einer Ihrer Übungskollegen bzw. -kolleginnen ein (Hinweis: es gibt einen Nutzer namens 'rrzn' mit dem Passwort 'rrzn'). Legen Sie im Homeverzeichnis des anderen Rechners eine Datei namens 'ftp.txt' an.

#### **2.3.2 ftp**

Loggen Sie sich per 'ftp' bei Ihrer Kollegin bzw. Ihrem Kollegen aus der vorherigen Aufgabe ein und holen Sie sich die zuvor per 'ssh' erzeugte Datei 'ftp.txt' wieder zurück. Danach löschen Sie die Datei auf dem Rechner Ihrer Kollegin bzw. Ihres Kollegen.

### **3 Shellskripten**

#### **3.1 Schnelle Suche**

Lassen Sie sich alle Datei- bzw. Verzeichnisnamen anzeigen, die die Zeichenkette 'firefox' enthalten.

#### **3.2 Programm finden**

Wo liegt die ausführbare Datei (das Programm), die aufgerufen wird, wenn Sie das Kommando 'emacs' eingeben?

#### **3.3 Ein erstes Skript**

Erstellen Sie ein einfaches Shellskript, das den Rechnernahmen und Ihren Benutzernamen ausgibt.

#### **3.4 Parameterübergabe**

Erstellen Sie ein Skript, das die ersten drei übergebenen Parameter in umgekehrter Reihenfolge ausgibt.

#### **3.5 Parametershifting**

Erstellen Sie ein Skript, das in der Lage ist, den 12. übergebenen Parameter auszugeben.

#### **3.6 Parameter umdefinieren**

Erstellen Sie ein Skript, das die ersten drei übergebenen Parameter ausgibt, dann deren Werte auf 'eins', 'zwei' und 'drei' setzt und die ersten drei Parameter erneut ausgibt.

### **3.7 Besondere Parameter**

Erstellen Sie ein Skript, das den Skriptnamen selbst ausgibt.

#### **3.8 Variablen**

Erstellen Sie ein Skript, in dem Sie eine Variable namens 'PLATZHALTER' definieren, ihr den Wert 'Hallo Welt!' zuordnen und diese dann ausgeben.

#### **3.9 Variablen mit Kommandoausgaben besetzen**

Erstellen Sie ein Skript, das eine Variable namens 'PFAD' mit dem Pfad zum Programm 'pine' besetzt und dann ausgibt.

#### **3.10 for-next-Schleife**

Erstellen Sie ein Skript, das fuenf Dateien erzeugt, die als Namen '1', '2', '3', '4' und '5' tragen.